### СОГЛАСОВАНО

Заместитель директора ФГБУ «ВНИИОФИ» Е.А. Гаврилова 2023 г. 10

### «ГСИ. Система измерения ЧКХ ОЕG MTF Master 70/500-1000. Методика поверки» **ΜΠ 044.Μ44-23**

Главный метролог ФГБУ «ВНИИОФИ» С.Н. Негода  $10$  2023 r.

Москва 2023 г.

#### 1 Обшие положения

Настоящая методика поверки применяется для поверки Системы измерения ЧКХ ОЕС МТF Master 70/500-1000, зав. №12 10/2014, производства ОЕG GmbH, Германия (далее по тексту - Система), используемой в качестве средства измерения коэффициента передачи модуляции (далее по тексту - КПМ) объективов различного применения, работающих в видимом диапазоне длин волн излучения, в соответствии с Локальной поверочной схемой для объективов. утверждённой модуляции коэффициента передачи измерений средств ФГУП «ВНИИОФИ» от 14.11.2018, структура которой приведена в приложении А. Согласно ГОСТ Р 58566-2019 зависимость КПМ от пространственной частоты называется частотноконтрастной характеристикой (ЧКХ).

следующие поверки Системы должны подтверждены быть результате B метрологические требования, приведенные в таблице 1.

Таблица 1 - Метрологические характеристики

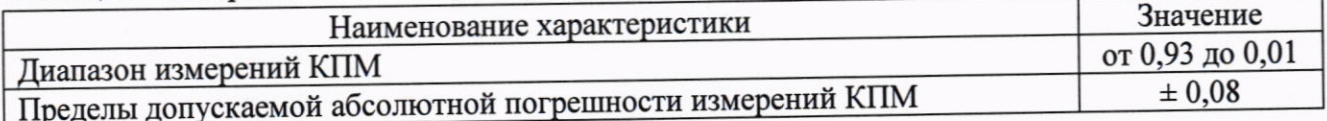

Прослеживаемость при поверке Системы обеспечивается в соответствии с Локальной поверочной схемой для средств измерений коэффициента передачи модуляции объективов, утвержденной ФГУП «ВНИИОФИ» от 14. 11 .2018 г. к следующим эталонам:

- Государственному первичному эталону единицы показателя преломления ГЭТ 138-2021,

- Государственному первичному эталону единицы оптической силы очковой ГЭТ 205-2013.

первичному эталону единицы комплексного показателя - Государственному преломления ГЭТ 203-2012.

- Государственному первичному эталону единицы длины - метра ГЭТ 2-2021.

Поверка Системы проводится методом прямых измерений.

# 2 Перечень операций поверки средства измерений

2.1 При проведении первичной и периодической поверок должны быть выполнены следующие операции, указанные в таблице 2.

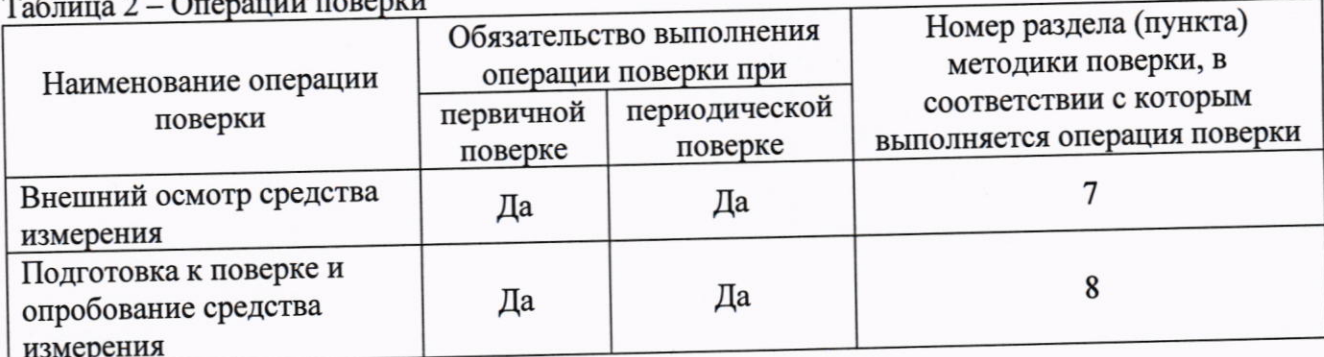

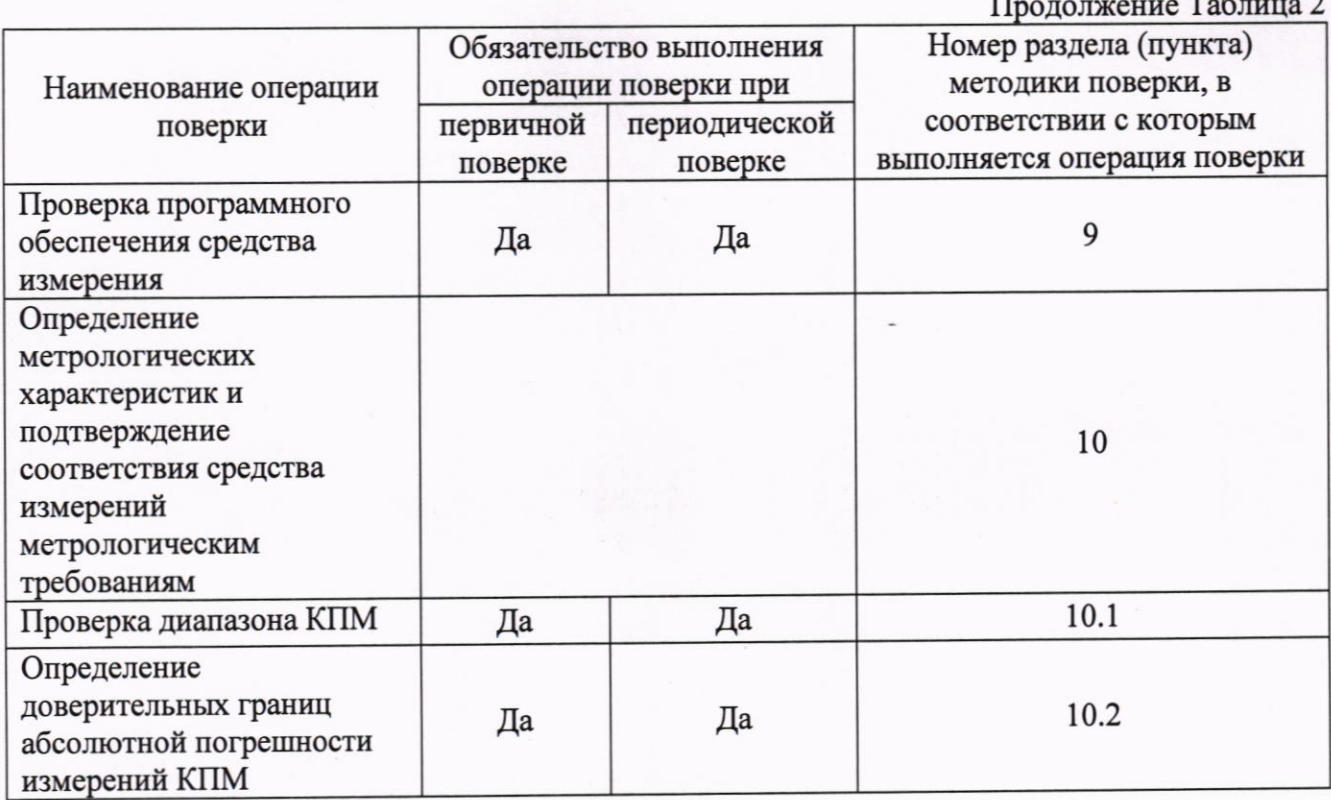

2.2 Допускается проведение периодической поверки с меньшим количеством интерференционных светофильтров (на меньшем числе длин волн излучения) в соответствии с заявлением владельца системы или лица представившего систему на поверку (поверка в сокращенном объеме).

2.3 При получении отрицательных результатов при проведении хотя бы одной операции поверка прекращается.

## 3 Требования к условиям проведения поверки

3.1 При проведении поверки Системы должны соблюдаться следующие условия:

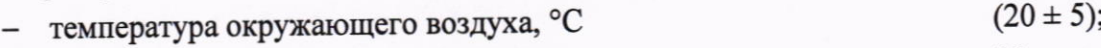

80: относительная влажность, %, не более

- атмосферное давление, кПа

3.2 Помещение, где проводится поверка Системы, должно быть темным, без прямых солнечных лучей, чистым и сухим, свободным от пыли. Допускаемый перепад температуры при проведении поверки Системы - не более 1,0 °С.

## 4 Требования к специалистам, осуществляющим поверку

4.1 Поверку Системы осуществляют аккредитованные в установленном порядке в индивидуальные измерений юридические лица  $\,$  M обеспечения единства области предприниматели.

4.2 К проведению поверки допускаются лица, изучившие настоящую методику поверки, а также руководства по эксплуатации системы и применяемых средств поверки, ознакомленные с правилами по охране труда при эксплуатации электроустановок, указанных в приложении к приказу Министерства труда и социальной защиты РФ от 15.12.2020 № 903н.

 $(100 \pm 4);$ 

### 5 Метрологические и технические требования к средствам поверки

5.1 При проведении первичной и периодической поверок Системы должны быть использованы средства, указанные в таблице 3.

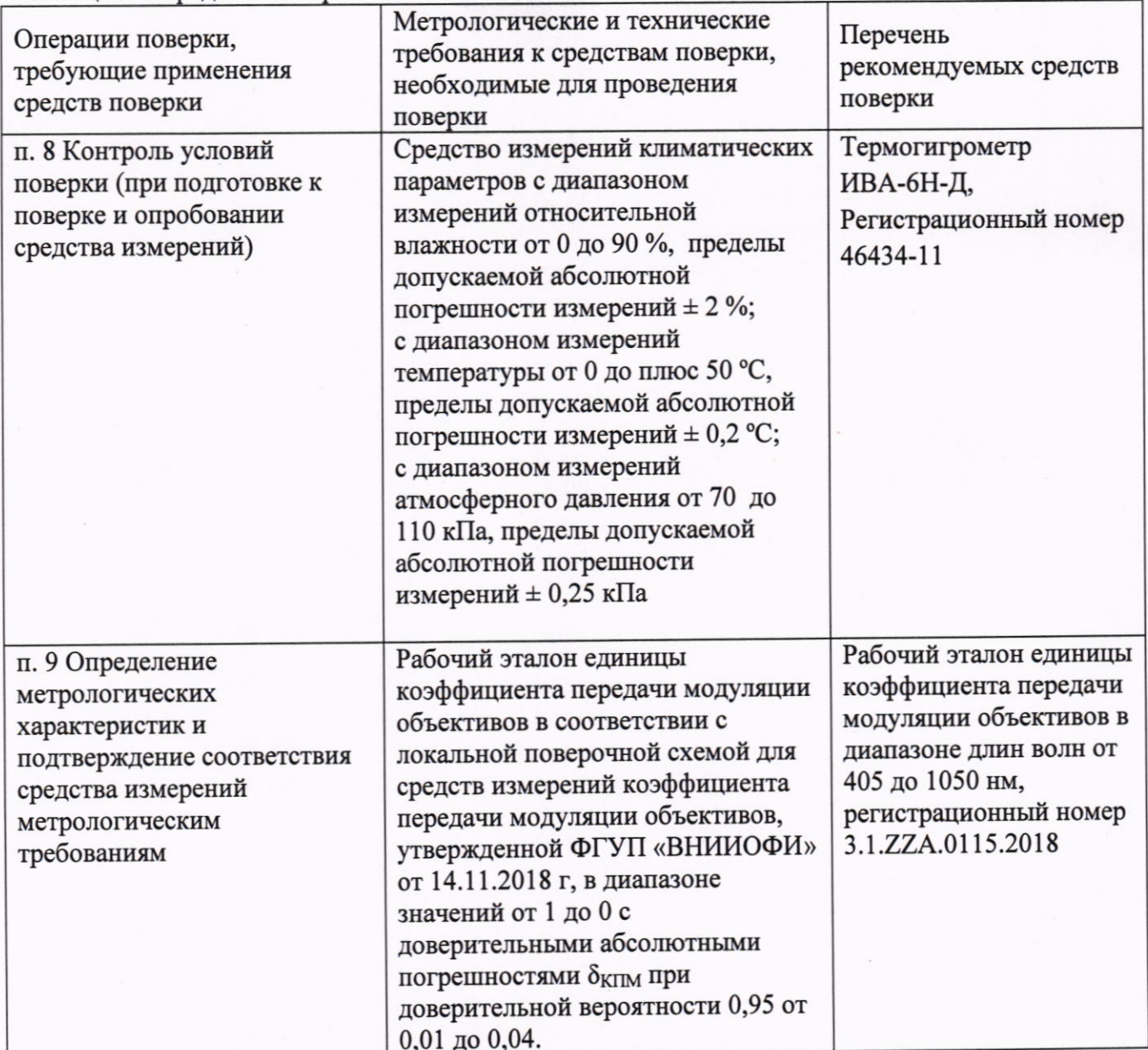

Таблица 3 - Средства поверки

5.2 Средства поверки, указанные в таблице 3, должны быть аттестованы (поверены) в установленном порядке. Допускается применение других средств поверки, не приведенных в таблице 3, но обеспечивающих определение (контроль) метрологических характеристик поверяемой Системы с требуемой точностью.

# 6 Требования (условия) по обеспечению безопасности проведения поверки

6.1 При проведении поверки Системы следует руководствоваться «Правилами устройства электроустановок», утвержденными Минэнерго России №204 от 08.07.2002, «Правила технической эксплуатации электроустановок потребителей электрической энергии», утвержденными Минэнерго России № 811 от 12.08.2022 г. и приказом Минтруда «Об утверждении правил по охране труда при эксплуатации электроустановок» № 903н от 15.12.2020.

6.2 Помещение, в котором проводится поверка Системы, должно соответствовать требованиям пожарной безопасности по ГОСТ 12.1.004-91 и иметь средства пожаротушения по ГОСТ 12.4.009-83.

6.3 Оборудование, применяемое при поверке Системы, должно соответствовать требованиям ГОСТ 12.2.003-91. Воздух рабочей зоны должен соответствовать требованиям ГОСТ 12.1.005-88 при температуре помещения, соответствующей условиям испытаний для легких физических работ.

#### 7 Внешний осмотр средства измерений

7.1 При внешнем осмотре Системы должно быть установлено:

- соответствие Системы описанию, приведенному в описании типа и Руководстве по эксплуатации;

отсутствие механических повреждений на металлических деталях Системы;

наличие и прочность органов управления и коммутации, четкость фиксации их положения:

чистота гнезд, разъемов и клемм;

состояние соединительных кабелей;

состояние и четкость маркировок;  $\qquad \qquad -$ 

состояние и подвижность поворотного механизма с объективами;  $-$ 

отсутствие механических повреждений компьютера;  $-$ 

наличие маркировки (наименование и заводской номер Системы);  $\equiv$ 

7.2 Система считается прошедшей операцию поверки, если она соответствует вышеперечисленным требованиям.

## 8 Подготовка к поверке и опробование средства измерений

8.1 Изучить Руководство по эксплуатации Системы.

8.2 Выдержать Систему и рабочий эталон в условиях, указанных в п. 3 настоящей методики поверки, не менее 30 минут.

8.3 Убедиться, что условия проведения поверки соответствуют п. 3 настоящей методики.

8.4 На рабочем столе необходимо открыть программное обеспечение (далее - ПО) «MTFVariant». При этом откроется главное окно ПО «МТF-Variant» и активное окно «Video», которое позволяет провести фокусировку в реальном времени

8.5 Далее в ручном режиме диск со светофильтрами устанавливается на длину волны 450 нм. В специальную оправу устанавливается эталонная мера № 2 из состава Рабочего эталона единицы коэффициента передачи модуляции объективов в диапазоне длин волн от 405 до 1050 нм (рег. № 3.1.ZZA.0115.2018) с диафрагмой № 053. При этом в ПО во вкладке «Edit lens dataset» необходимо указать характеристики используемого светофильтра и исследуемой эталонной меры (см. рисунок 1) и нажать «ОК».

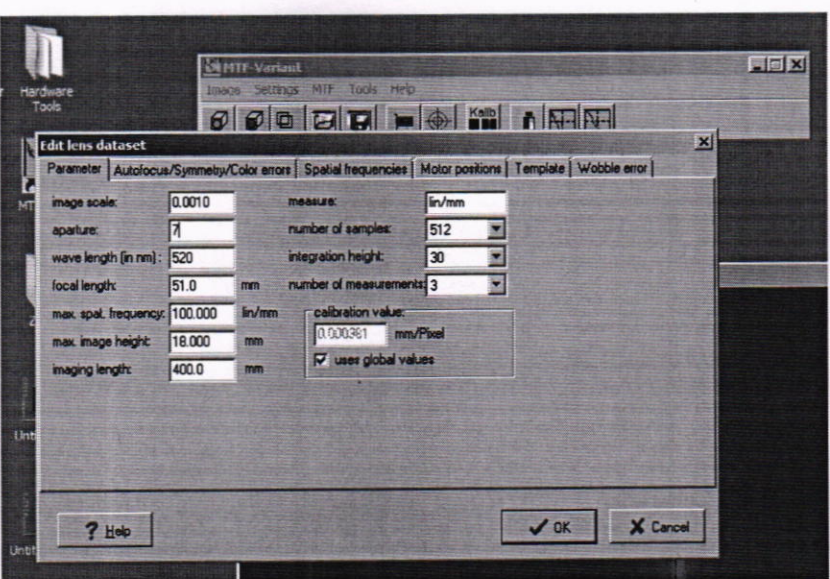

Рисунок 1 - Окно программного обеспечения «МТFVariant»

## 9 Проверка программного обеспечения средства измерений

9.1 Проверить соответствие идентификационных данных программного обеспечения сведениям, приведенным в описании типа на Систему.

9.2 Идентификационные данные ПО появляются в отдельном окне, при вызове свойств «Properties». В верхней части окна указывается наименование ПО «MTFVariant», в графе «File version» - версия ПО.

9.3 Система считается прошедшей операцию поверки, если идентификационные данные ПО соответствуют значениям, приведенным в таблице 4.

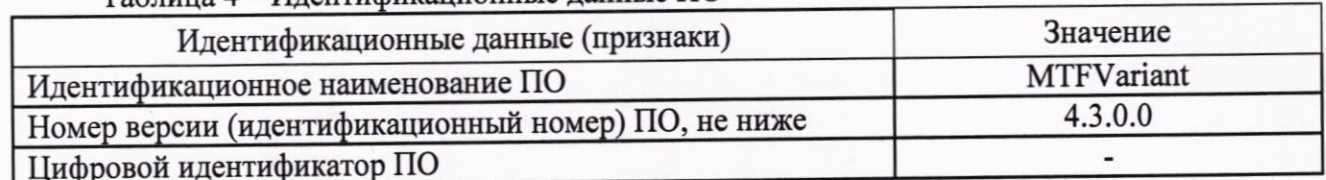

 $To6$ 

10 Определение метрологических характеристик и подтверждение соответствия средства измерений метрологическим требованиям

# 10.1 Проверка диапазона измерений коэффициента передачи модуляции

Проверка диапазона измерений КПМ проводится путем измерения значений КПМ эталонной меры №2 (эталонного объектива) из состава Рабочего эталона единицы коэффициента передачи модуляции объективов в диапазоне длин волн от 405 до 1050 нм (рег. № 3.1.ZZA.0115.2018) с 2 сменными диафрагмами (зав. №№ 053, 1060) и на 3 длинах волн (450, 546, 644 нм). Измерения КПМ проводят для осевых пучков с использованием интерференционных светофильтров с шириной спектров пропускания не более 10 нм.

Значения КПМ измеряются на 7 пространственных частотах 10, 30, 50, 60, 90, 120 и 200 мм<sup>-1</sup> в плоскости наилучшей фокусировки эталонного объектива, определенной для пространственной частоты 50 мм<sup>-1</sup>.

10.1.1 Специальными джойстиками необходимо совместить перекрестия поля зрения и эталонной меры № 2 и сфокусироваться для получения четкого изображения (см. рисунок 2).

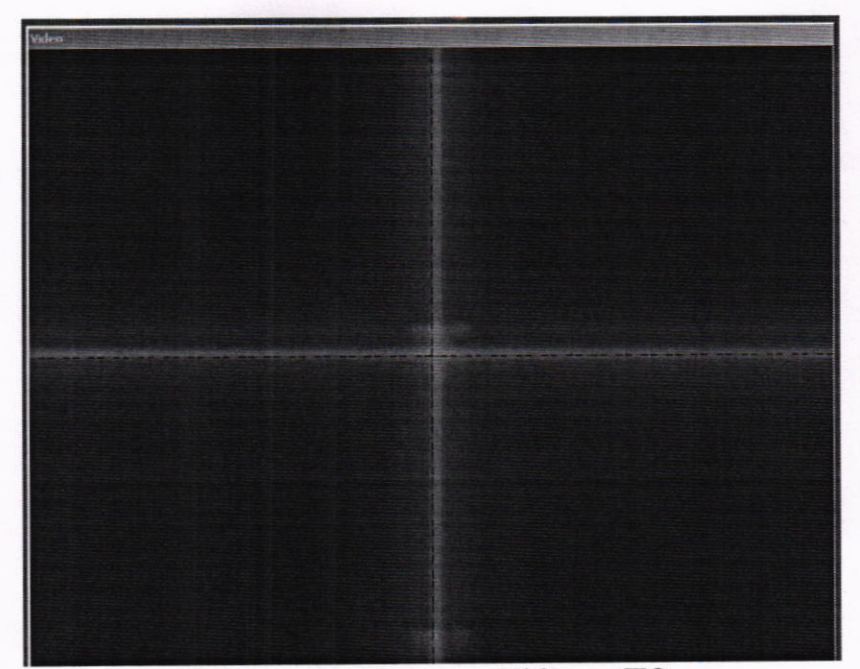

Рисунок 2 - Вкладка «Video» в ПО

используется объектива фокусировки эталонного 10.1.2 Для наилучшей пространственная частота 50 мм<sup>-1</sup>. В ПО необходимо нажать кнопку «Servise Mode», в открывшемся окне выбрать вкладку «МТF», горизонтальное отображение и нажать «Start». При этом в реальном времени отобразится график измерения коэффициента передачи модуляции объектива (см. рисунок 3a). Далее во вкладке «Line spread function» необходимо добиться максимально узкого пика (см. рисунок 3б).

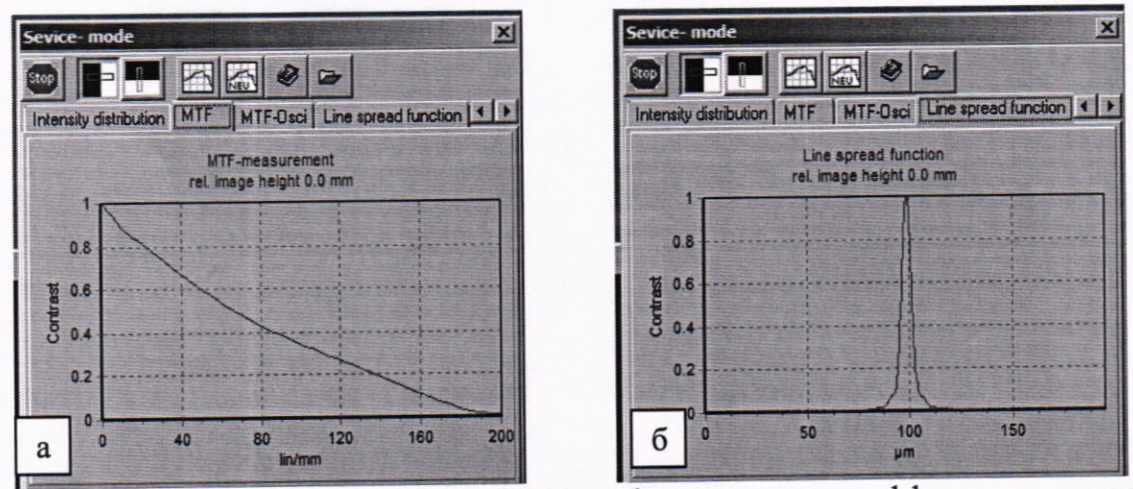

Рисунок 3 - Окно «Service mode»: а) график измерения коэффициента передачи модуляции во вкладке «МТF», б) функция «Line spread function»

10.1.3 Далее нажать кнопку «Stop», ввести название для анализируемой кривой во всплывающем окне и нажать кнопку «Show diagram». При этом появится график измерений коэффициента передачи модуляции эталонной меры № 2 с диафрагмой № 053 на длине волны 450 нм (см. рисунки 4, 5).

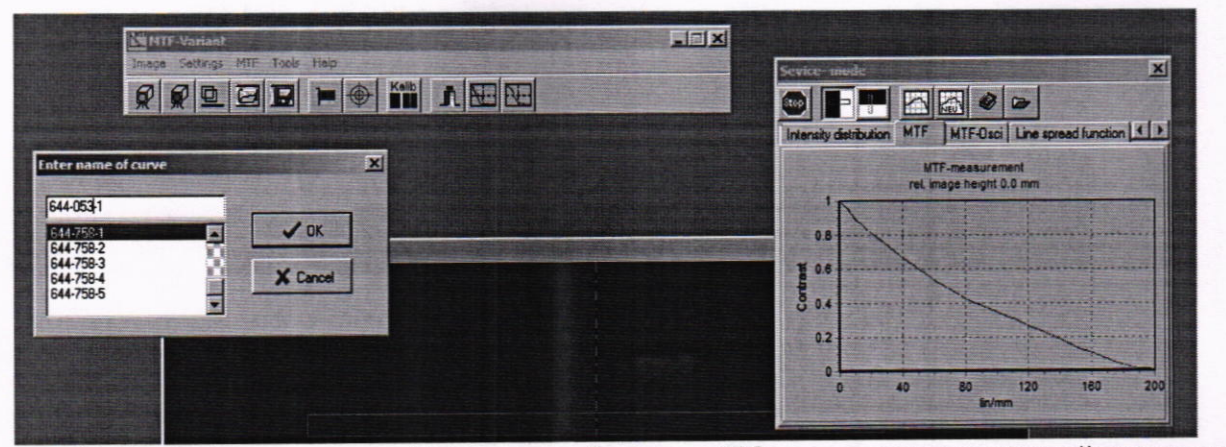

Рисунок 4 - Всплывающее окно «Enter name of curve» в ПО для сохранения кривой измерений

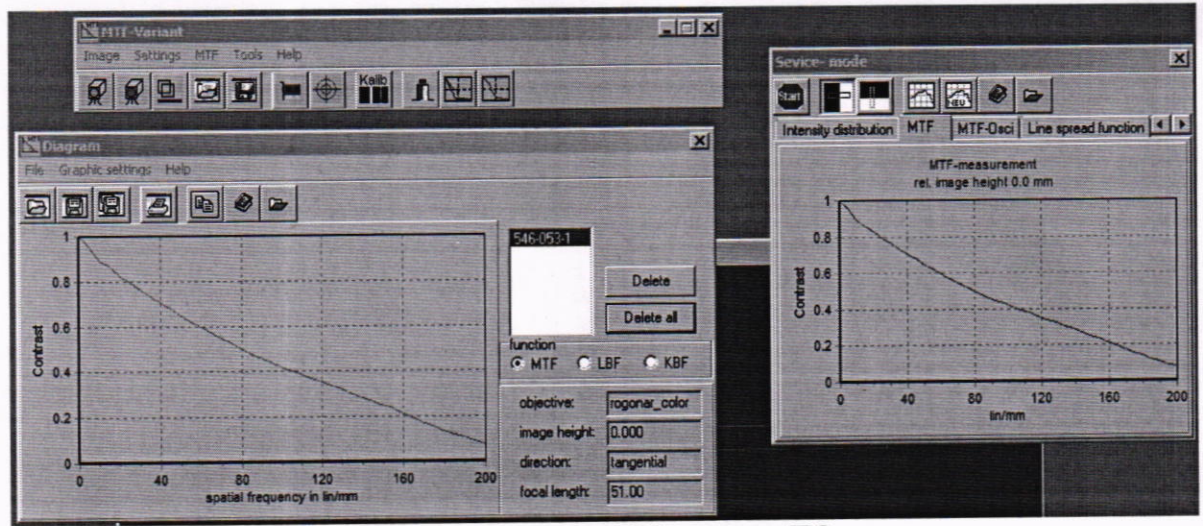

Рисунок 5 - Окно «Diagram» в ПО

10.1.4 Для получения числовых значений измерений коэффициента передачи модуляции на исследуемых пространственных частотах необходимо нажать кнопку «Table of meas. values». Для сохранения полученных данных необходимо предварительно указать сохраняемые величины, после чего нажать кнопку «Save», назвать файл в формате .txt и указать выбранную директорию. При необходимости во вкладке «Settings» отметить характеристики «Increment», «Spatial frequencies», «Values up to max. spat. frequence» (см. рисунок б).

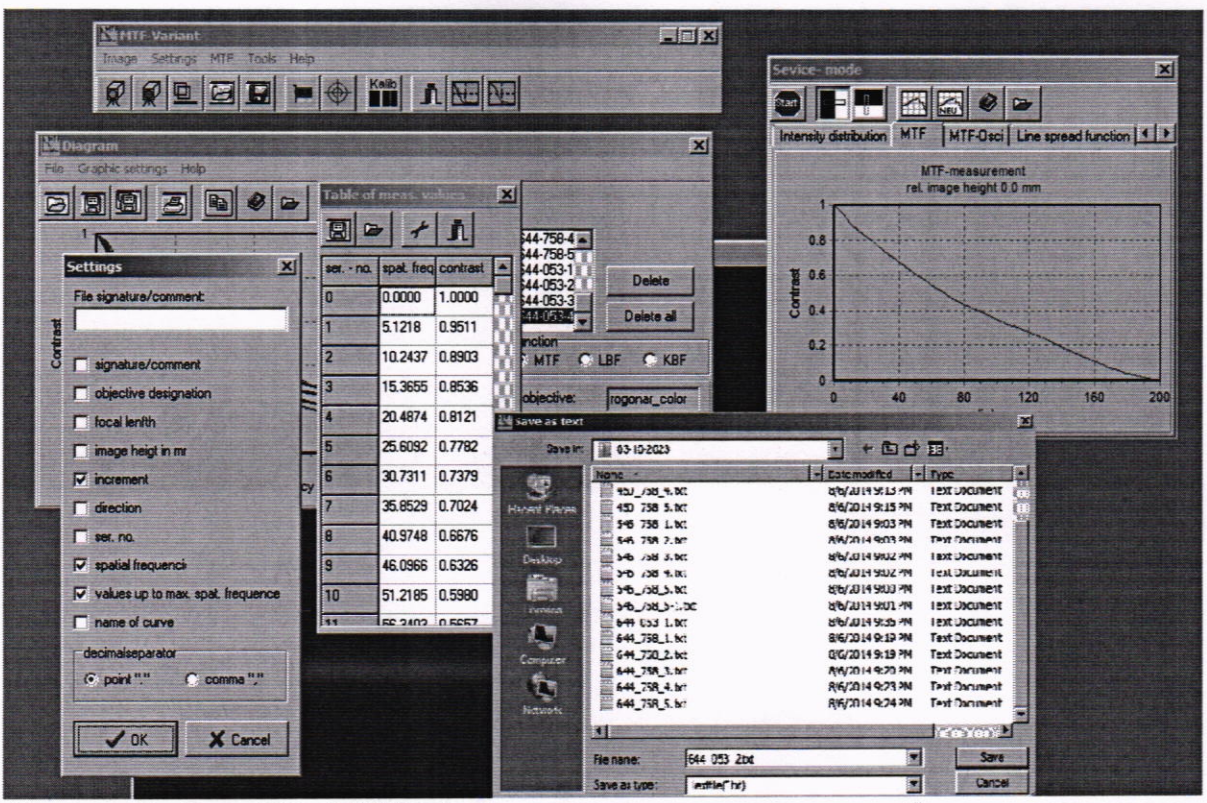

Рисунок 6 - Окна ПО «МТFVariant», позволяющие измерять, отображать и сохранять полученные результаты измерения

10.1.5 Повторить измерения коэффициента передачи модуляции эталонной меры № 2 с диафрагмой № 053 на длине волны 450 нм еще 4 раза в соответствии с п.п.10.1.1 - 10.1.4.

10.1.6 В ручном режиме диск со светофильтрами установить на длину волны 546 нм, в ПО во вкладке «Edit lens dataset» необходимо изменить характеристики используемого светофильтра (см. рисунок 1) и нажать «ОК». Специальными джойстиками необходимо совместить перекрестия поля зрения и эталонной меры № 2 и сфокусироваться для получения четкого изображения. При необходимости увеличить мощность источника излучения для получения наилучшего изображения (см. рисунок 2). Повторить п.п. 10.1.2 - 10.1.5.

10.1.7 В ручном режиме диск со светофильтрами установить на длину волны 644 нм, в ПО во вкладке «Edit lens dataset» необходимо изменить характеристики используемого светофильтра (см. рисунок 1) и нажать «ОК». Специальными джойстиками необходимо совместить перекрестия поля зрения и эталонной меры № 2 и сфокусироваться для получения четкого изображения. При необходимости увеличить мощность источника излучения для получения наилучшего изображения (см. рисунок 2). Повторить п.п. 10.1.2 - 10.1.5.

10.1.8 В ручном режиме диск со светофильтрами устанавливается на длину волны 450 нм. В специальную оправу устанавливается эталонная мера № 2 из состава Рабочего эталона единицы коэффициента передачи модуляции объективов в диапазоне длин волн от 405 до 1050 нм (рег. № 3.1.ZZA.0115.2018) с диафрагмой № 1060. При этом в ПО во вкладке «Edit lens dataset» необходимо указать характеристики используемого светофильтра и исследуемой эталонной меры (см. рисунок 1) и нажать «ОК». Повторить п.п.10.1.1 - 10.1.7.

10.1.9 Система считается прошедшей операцию поверки с положительным результатом, если полученные значения коэффициента передачи модуляции эталонной меры №2 в диапазоне пространственных частот (от 0 до 200 мм<sup>-1</sup>) для 2-х сменных диафрагм (зав. №№ 053, 1060) и на 3 длинах волн (450, 546, 644 нм) находятся в диапазоне значений от  $0.93$  до  $0.01$ .

### 10.2 Определение доверительных границ абсолютной погрешности измерений коэффициента передачи модуляции

результатов измерений проводится  $10.2.1$ Обработка полученных  $\overline{10}$ ГОСТ Р 8.736-2011 "Прямые измерения с многократными наблюдениями. Методы обработки результатов измерений. Основные положения".

10.2.2 Исхолный массив данных для обработки:

 $T_m(v_i)$  - *m* - *u* результат измерений КПМ на пространственной частоте  $v_i$ , *m* = 1... *M*,  $i=1...7$ , *m* - номер измерения, *m* = 1... *M*, *M* = 5 - общее количество измерений, *i* - номер пространственной частоты, *i*=1...7.

10.2.3 За результат измерения КПМ на пространственной частоте  $v_i$  принимают среднее арифметическое значение  $T_{cn}(v_i)$ , вычисленное по формуле:

$$
T_{cp}(\nu_i) = \sum_{m=1}^{M} T_m(\nu_i) / M . \qquad (1)
$$

10.2.4 Среднее квадратическое отклонение (СКО) S(v<sub>i</sub>) результата измерений КПМ  $T_{cp}(v_i)$  на пространственной частоте  $v_i$ , обусловленное случайными составляющими погрешности, определяют по формуле:

$$
S(\nu_i) = \sqrt{\sum_{m=1}^{M} [T_m(\nu_i) - T_{cp}(\nu_i)]^2 / M(M-1)}
$$
 (2)

10.2.5 Доверительные границы є (v<sub>i</sub>) случайной погрешности оценки КПМ Т(v<sub>i</sub>) вычисляют по формуле:

$$
\varepsilon\left(v_{i}\right)=t_{M-1}(P)\;S(v_{i}),\tag{3}
$$

где  $t_{M-1}(P)$  - коэффициент Стьюдента с М-1 степенями свободы при доверительной вероятности  $P=0.95$ . Для М=5 коэффициент  $t_{M-1}(P) = 2.8$ .

10.2.6 Границу неисключенной систематической погрешности (НСП) установки  $\theta_{\nu}(v_i)$ на пространственной частоте  $v_i$  вычисляют как отклонение среднего значения КПМ на данной пространственной частоте  $v_i$  от КПМ  $T_0(v_i)$  эталонного объектива на той же частоте  $v_i$ :

$$
\theta_{\mathbf{y}}(\mathbf{v}_i) = |\mathbf{T}_{\text{cp}}(\mathbf{v}_i)| - \mathbf{T}_0(\mathbf{v}_i)|. \tag{4}
$$

10.2.7 Граница неисключенной систематической погрешности результата измерения КПМ  $\theta(\nu_i)$  вычисляется по формуле:

$$
\theta(\nu_i) = \pm \big| \theta_{\mathbf{y}}(\nu_i) + \theta_{\mathbf{M}}(\nu_i) \big|,\tag{5}
$$

где  $\theta_{\rm M}(\nu_i)$  - неисключенная систематическая погрешность эталонной меры (эталонного объектива), взятая из протокола аттестации эталона.

10.2.8 Доверительные границы допускаемой абсолютной погрешности оценки КПМ объектива на пространственной частоте  $v_i$  вычисляются по формуле:

$$
\Delta(\nu_i) = K \cdot \sqrt{\frac{\theta(\nu_i)^2}{3} + S(\nu_i)^2},\tag{6}
$$

где коэффициент К равен:

$$
K = \frac{\varepsilon + \theta(v_i)}{S(v_i) + \frac{\theta(v_i)}{\sqrt{3}}}
$$
 (7)

10.2.9 Система считается прошедшей операцию поверки с положительным результатом, если полученные значения доверительных границ допускаемой абсолютной погрешности измерений коэффициента передачи модуляции эталонной меры № 2 в диапазоне пространственных частот (от 0 до 200 мм<sup>-1</sup>) для 2-х сменных диафрагм (зав. №№ 053, 1060) и на 3 длинах волн (450, 546, 644 нм), не превышают  $\pm$  0,08 в соответствии с Локальной поверочной схемой для средств измерений коэффициента передачи модуляции объективов, утвержденной ФГУП «ВНИИОФИ» от 14.11.2018 г. В ином случае Система считается прошедшей поверку с отрицательным результатом и не допускается к применению.

#### 11 Оформление результатов поверки

11.1 Результаты поверки оформляются протоколом поверки. Рекомендуемая форма протокола приведена в приложении Б. Протокол может храниться на электронных носителях.

11.2 Система считается прошедшей поверку с положительным результатом и допускается к применению, если все операции поверки пройдены с положительным результатом и полученные значения метрологических характеристик удовлетворяют требованиям Системы в соответствии с описанием типа, а также соблюдены требования по защите средства измерений от несанкционированного вмешательства. В ином случае, система считается прошедшей поверку с отрицательным результатом и не допускается к применению.

11.3 По заявлению владельца Системы или лица, предоставившего ее на поверку, с учетом требований методики поверки аккредитованное на поверку лицо, проводившее поверку, в случае положительных результатов поверки (подтверждено соответствие Системы метрологическим требованиям) выдает свидетельство о поверке, оформленное в соответствии с требованиями к содержанию свидетельства о поверке, утвержденными приказом Министерства промышленности и торговли Российской Федерации от 31.07.2020 № 2510. Нанесение знака поверки на Систему не предусмотрено.

11.4 По заявлению владельца Системы или лица, предоставившего ее на поверку, с учетом требований методики поверки аккредитованное на поверку лицо, проводившее поверку, в случае отрицательных результатов поверки (не подтверждено соответствие Системы метрологическим характеристикам) выдает извещение о непригодности к применению Системы.

11.5 Сведения о результатах поверки передаются в Федеральный информационный фонд по обеспечению единства измерений.

Начальник НИО М-44 ФГБУ «ВНИИОФИ»

Старший научный сотрудник НИО М-44 ФГБУ «ВНИИОФИ»

Blley<br>For

В. Л. Минаев

С.С. Бочкарева

## Приложение А (обязательное) к «ГСИ. Система измерения ЧКХ ОЕG MTF Master 70/500-1000. Методика поверки» МП 044. М44-23

Структура локальной поверочной схемы для средств измерения коэффициента передачи модуляции объективов

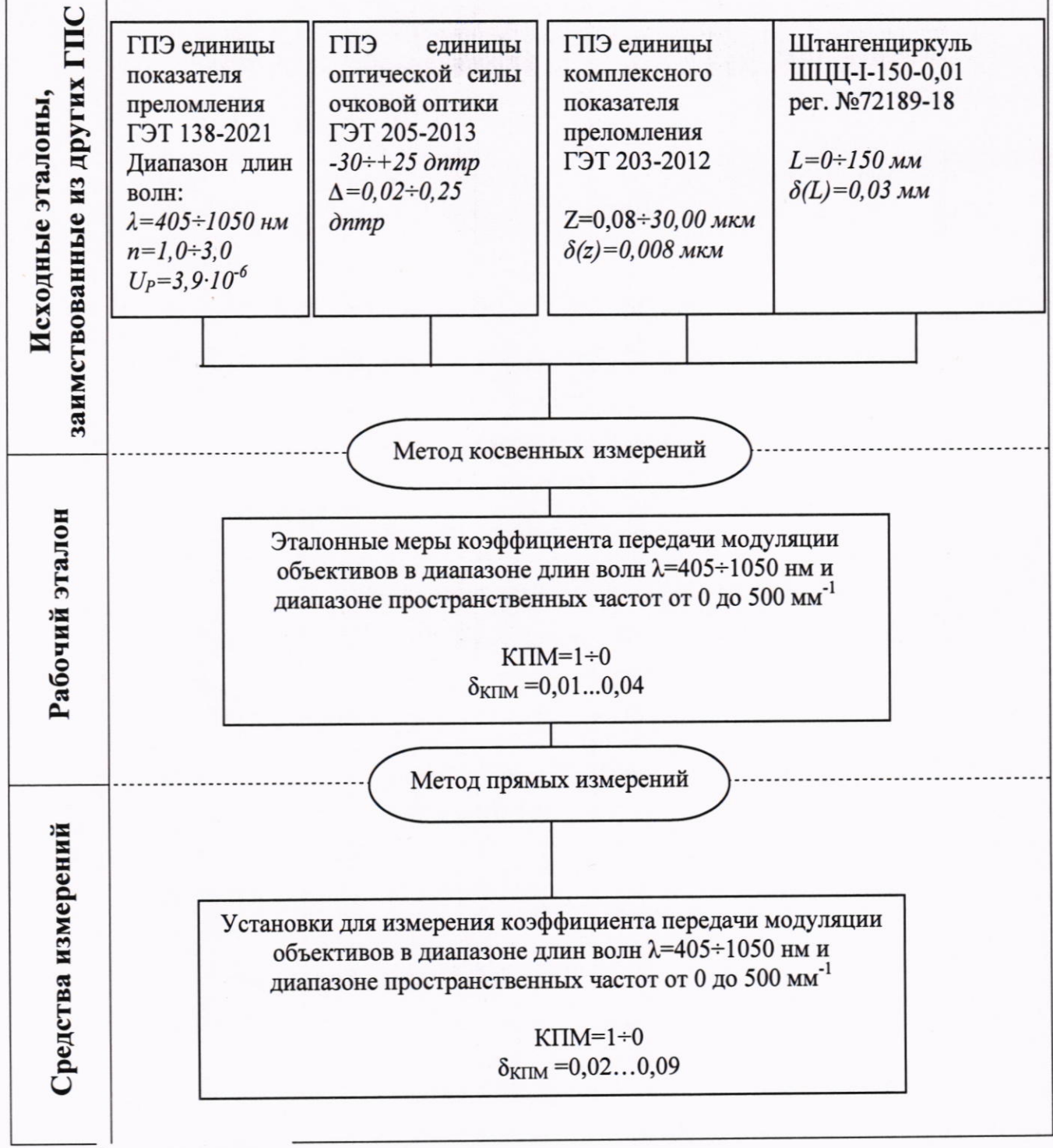

L - длина в метрах

## ПРИЛОЖЕНИЕ Б (рекомендуемое) к «ГСИ. Система измерения ЧКХ OEG MTF Master 70/500-1000. Методика поверки» МП 044. М44-23

#### ПРОТОКОЛ

#### ПОВЕРКИ №

12 10/2014 Заводской номер: Владелец СИ: Применяемые эталоны: Применяемая методика поверки:

MIT 044.M44-23

Год выпуска: 2014

Наименование ГРСИ №

Условия поверки:

- температура окружающего воздуха, °С

- относительная влажность воздуха, %

- атмосферное давление, кПа

Место проведения поверки:

Проведение поверки: Внешний осмотр Опробование Идентификация ПО Определение метрологических характеристик

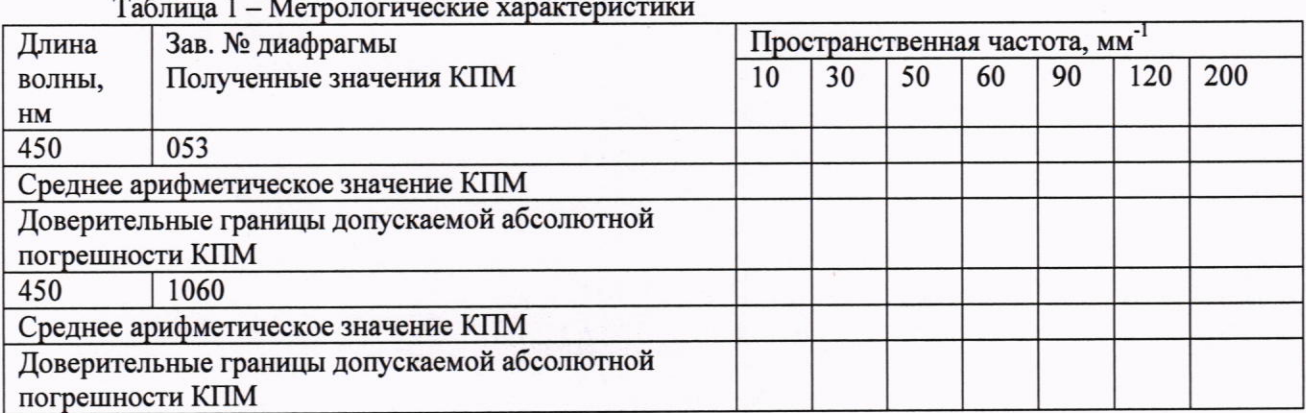

Таблица 2 - Соответствие обязательным метрологическим характеристикам

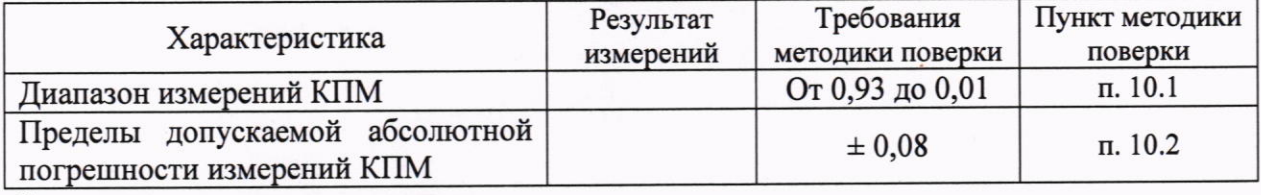

Заключение по результатам поверки:

Пригодно/не пригодно к применению

Дата поверки:

Поверку проводил